Міністерство освіти і науки України

Київський Національний Університет Будівництва і Архітектури

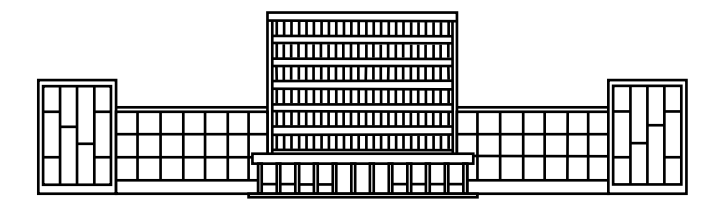

# МЕТОДИЧНІ ВКАЗІВКИ

до виконання практичних робіт з дисципліни

## **"ІНФОРМАЦІЙНІ ТЕХНОЛОГІЇ В НАУКОВИХ ДОСЛІДЖЕННЯХ"**

для студентів спеціалізації 192 "Будівництво і цивільна інженерія" Спеціальності "Технологія будівельних конструкцій, виробів і матеріалів"

### Укладачі: О.Г. Гелевера, канд. техн. наук, доцент О.П.Константиновський , канд. техн. наук, доцент

Рецензент А.А.Майстренко , канд. тех. наук, доцент

Відповідальний за випуск В.І. Гоц, доктор технічних наук, професор

*Затверджено на засіданні кафедри технології будівельних конструкцій і виробів, протокол №\_\_\_ від \_\_\_\_\_\_\_\_\_\_\_\_\_ 2018 року.* 

Видається в авторській редакції.

Інформаційні технології в наукових дослідження: методичні вказівки до виконання практичних робіт / уклад.: О.Г.Гелевера, О.П.Константиновський – К.: КНУБА, 2018 − 20 с.

Викладено тематику, склад і обсяг практичних робіт та методичні вказівки до їх виконання.

Призначено для студентів, які навчаються за спеціальністю "Будівництво і цивільна інженерія", спеціалізацією "Технологія будівельних конструкцій, виробів і матеріалів".

## **ЗМІСТ**

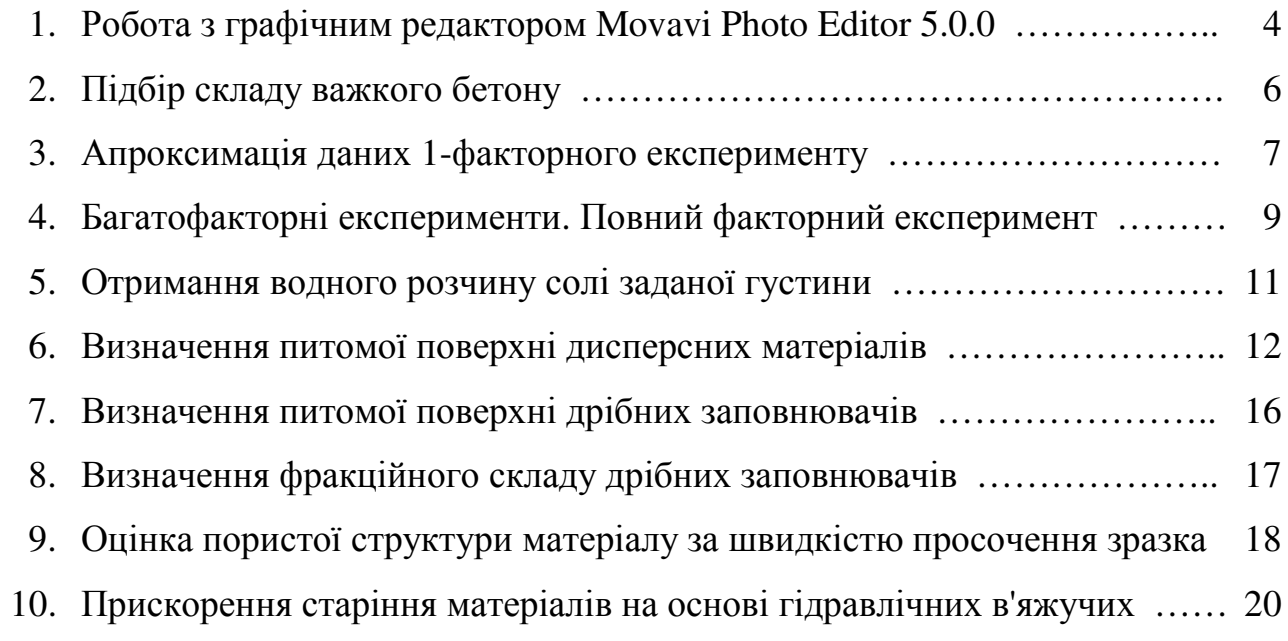

## **Робота з графічним редактором Movavi Photo Editor 5.0.0**

Мета роботи − освоїти навички роботи в редакторі.

Задачі роботи − виконати обробку фотозображення, а саме:

- − покращити якість зображення (автоматично або вручну);
- − видалити дефекти;
- − замінити фон;
- − виконати обрізання (кадрування);
- − додати напис, вставити зображення.

## Наприклад:

Виконати обробку фотографії проб матеріалу і зразків з нього.

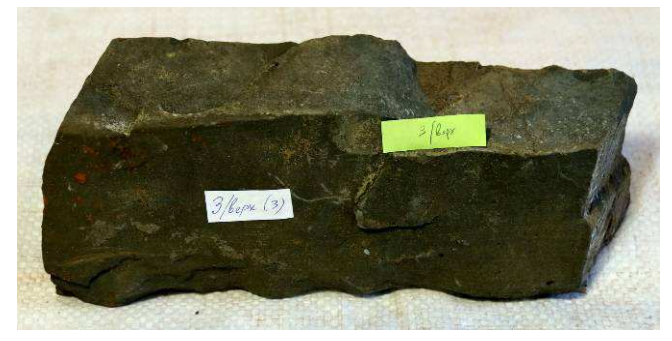

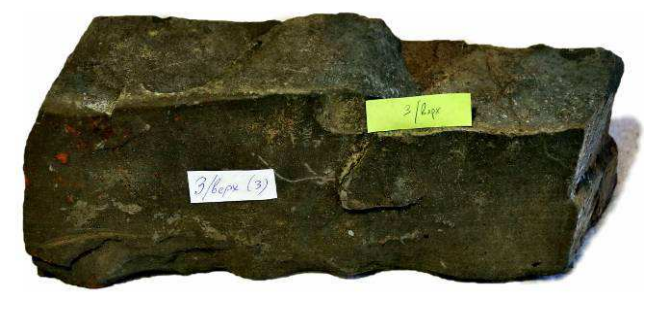

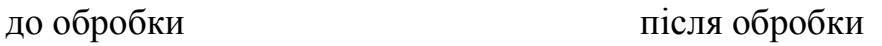

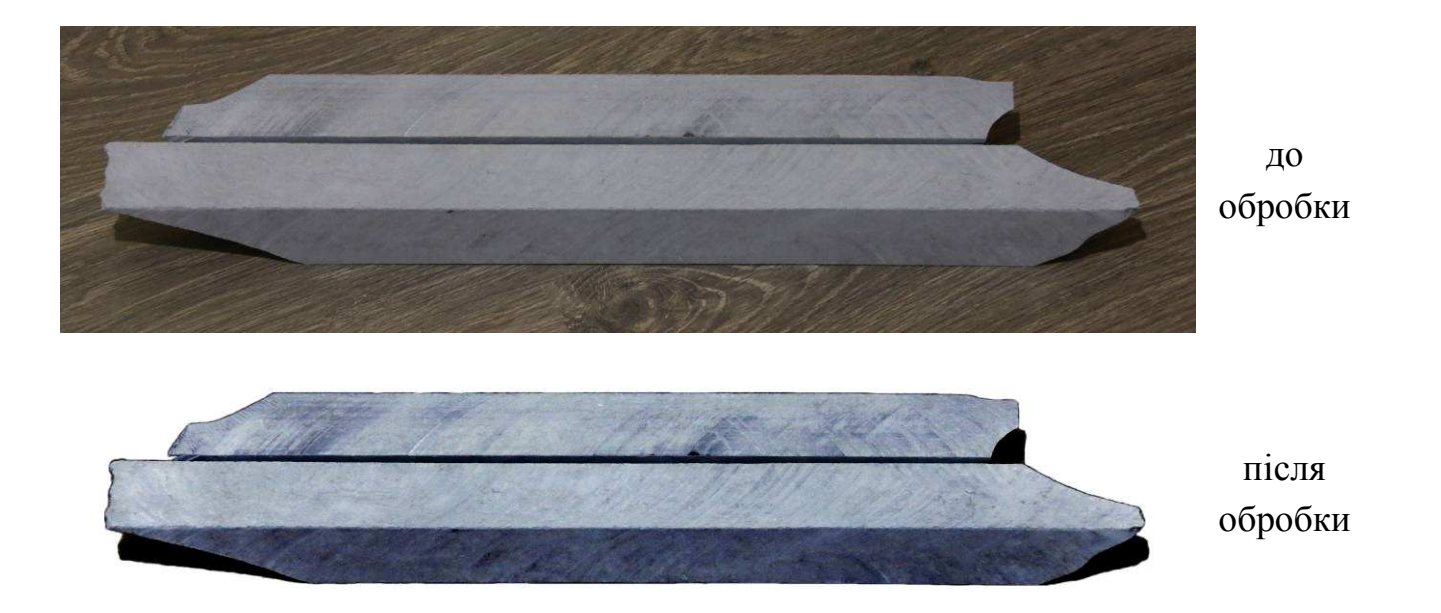

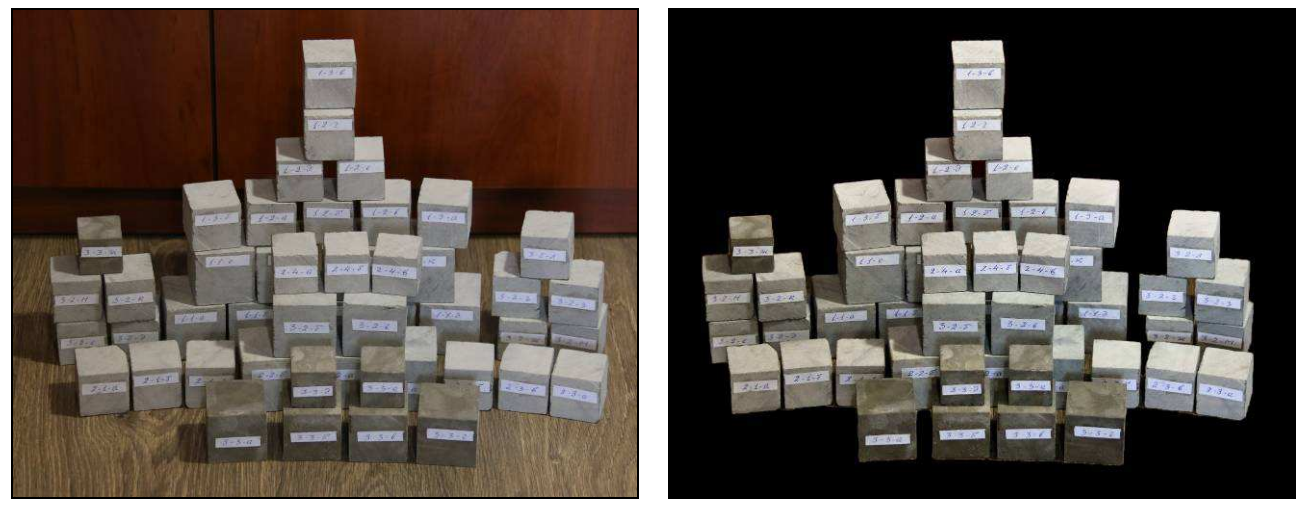

до обробки після обробки

Кожен студент (магістрант) отримує індивідуальне завдання і виконує його. Виконане завдання повинно буди представлене як в електронному, так і в паперовому роздрукованому варіантах. Виконавець повинен захистити роботу, пояснивши весь хід виконання роботи в редакторі.

#### **Підбір складу важкого бетону**

Мета роботи − освоїти навички роботи:

- − в програмі "КСУБС-6";
- − в програмі "Подбор тяжелого бетона (НИИЖБ)".

Задача роботи − підібрати склад важкого бетону відповідно індивідуального завдання.

Програма "КСУБС-6" і програма "Подбор тяжелого бетона (НИИЖБ)" відрізняються тим, що перша підбирає склад по заданому класу бетону, а друга − по заданій марці бетону.

Варіанти завдань представлені в табл.1.

|        |                            | Вихідні показники по варіантам |                     |                     |                     |                     |                     |                     |                     |                     |
|--------|----------------------------|--------------------------------|---------------------|---------------------|---------------------|---------------------|---------------------|---------------------|---------------------|---------------------|
|        | Характеристики             | $\mathbf{1}$                   | $\overline{2}$      | 3                   | $\overline{4}$      | 5                   | 6                   | $\overline{7}$      | 8                   | 9                   |
| Бетон  | Клас (марка)               | <b>B15</b><br>(200)            | <b>B15</b><br>(200) | <b>B20</b><br>(250) | <b>B30</b><br>(400) | <b>B35</b><br>(450) | <b>B40</b><br>(500) | <b>B45</b><br>(600) | <b>B50</b><br>(700) | <b>B50</b><br>(700) |
|        | ОК, см                     | 10                             |                     | 12                  |                     | 8                   | 14                  |                     |                     |                     |
|        | Ж, сек                     |                                | 5                   |                     | 10                  |                     |                     | $\overline{4}$      | 7                   | 9                   |
| Цемент | Марка цементу              | 400                            | 400                 | 400                 | 500                 | 400                 | 500                 | 500                 | 500                 | 500                 |
|        | НГ цементного тіста, %     | 28                             | 28                  | 28                  | 26                  | 27                  | 26                  | 26                  | 26                  | 26                  |
| Пісок  | Модуль крупності піску, Мк | 1,1                            | 1,1                 | 1,1                 | 1,1                 | 1,1                 | 1,1                 | 1,1                 | 1,1                 | 1,1                 |
|        | Середня густина, кг/л      | 1,55                           | 1,55                | 1,55                | 1,55                | 1,55                | 1,55                | 1,55                | 1,55                | 1,55                |
|        | Істинна густина, кг/л      | 2,61                           | 2,61                | 2,61                | 2,61                | 2,61                | 2,61                | 2,61                | 2,61                | 2,61                |
| Щебінь | Максимальна крупність, мм  | 10                             | 10                  | 10                  | 10                  | 10                  | 10                  | 10                  | 10                  | 10                  |
|        | Середня густина, кг/л      | 1,50                           | 1,50                | 1,50                | 1,50                | 1,50                | 1,50                | 1,50                | 1,50                | 1,50                |
|        | Істинна густина, кг/л      | 2,60                           | 2,60                | 2,60                | 2,60                | 2,60                | 2,60                | 2,60                | 2,60                | 2,60                |

Таблиця 1 − Варіанти завдань

Після виконання завдання порівняти результати підбору, зробити висновки, пояснити відмінності.

#### **Апроксимація даних 1-факторного експерименту**

Мета роботи − освоїти навички переводу табличних даних (в т.ч. і з різних довідників), в рівняння регресії, яке можна потім використовувати в комп'ютерних програмах для автоматизації обчислень.

В даному випадку, як вихідна інформація для індивідуальних завдань, будуть використані дані хімічних довідників.

Кожен студент отримує в якості завдання якусь розчинну у воді хімічну сполуку, відносно якої треба розрахувати максимальну кількість параметрів водного розчину цієї сполуки, як це показано на прикладі в таблиці.

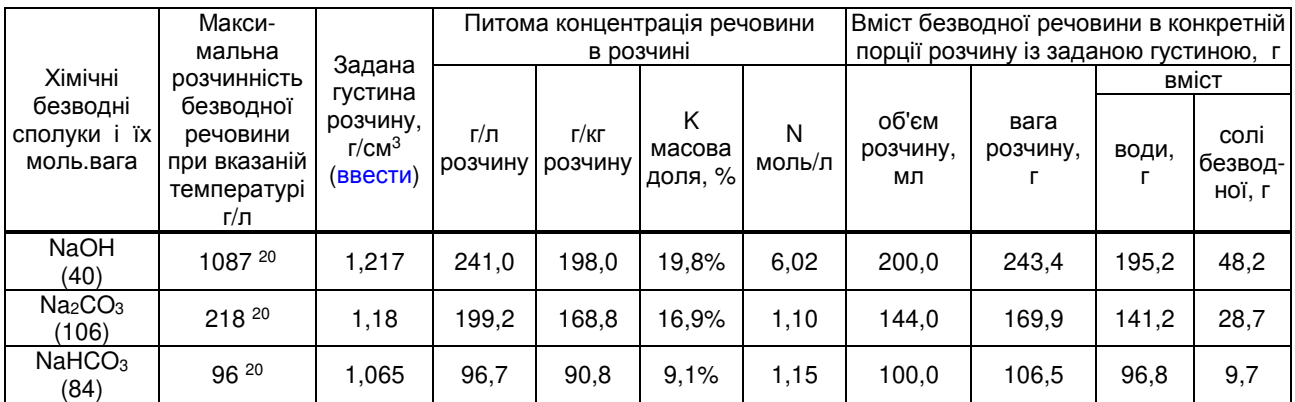

Завдання виконувати в пакеті Excel. Виконане завдання − це електронна таблиця з автоматичним обчисленням результатів залежно від густини розчину.

Варіанти завдань:

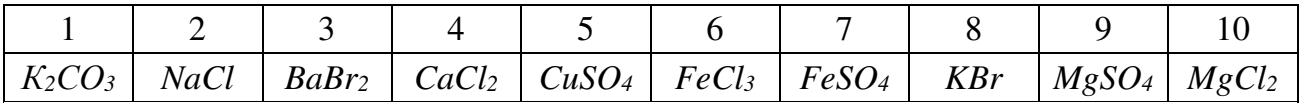

Хід виконання завдання:

- 1. Відкрити Excel.
- 2. На "листі 1" створити таблицю за формою, показаною вище.
- 3. В крайній лівий стовпчик вписати свою сполуку за отриманим варіантом.
- 4. На "листі 2" (це буде допоміжний лист) створити таблички, де в стовпчику "Х" будуть значення густини розчину, а в стовпчику "У" − відповідні значення інших параметрів (вмісту солі, концентрації, моляльної концентрації та ін.), взяті з хімічного довідника. Це може бути одна табличка зі значеннями "Х" і з декількома значеннями "У" (У<sub>1</sub>, У<sub>2</sub>, У<sub>3</sub> ...). Наприклад:

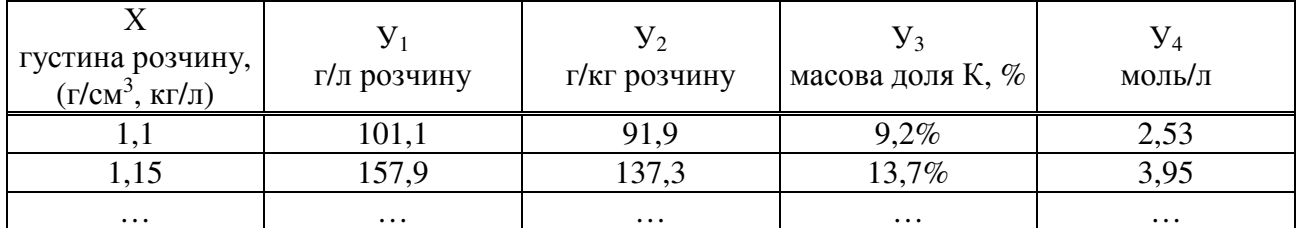

- 5. Побудувати графіки з цими залежностями.
- 6. Виконати апроксимацію (лінія тренда) по кожній характеристиці з отримання рівняння регресії.
- 7. Вставити це рівняння у вигляді формули у відповідне місце (комірку).
- 8. Перевірити правильність роботи рівняння − ввести значення густини розчину і звірити з цифрами концентрації розчину з довідниковими.
- 9. Захистити всі комірки крім тих, куди вводяться дані.

Таким чином, за потреби поступово науковий співробітник може створити свій індивідуальний хімічний довідник для роботи саме з тими сполуками, які йому приходиться найчастіше використовувати.

## **Багатофакторні експерименти. Повний факторний експеримент**

Мета роботи − отримати практичні навички в плануванні експерименту не з одним, а з більшим числом факторів.

В даній роботі буде використане 2-факторне планування у вигляді матриці, наведеної нижче.

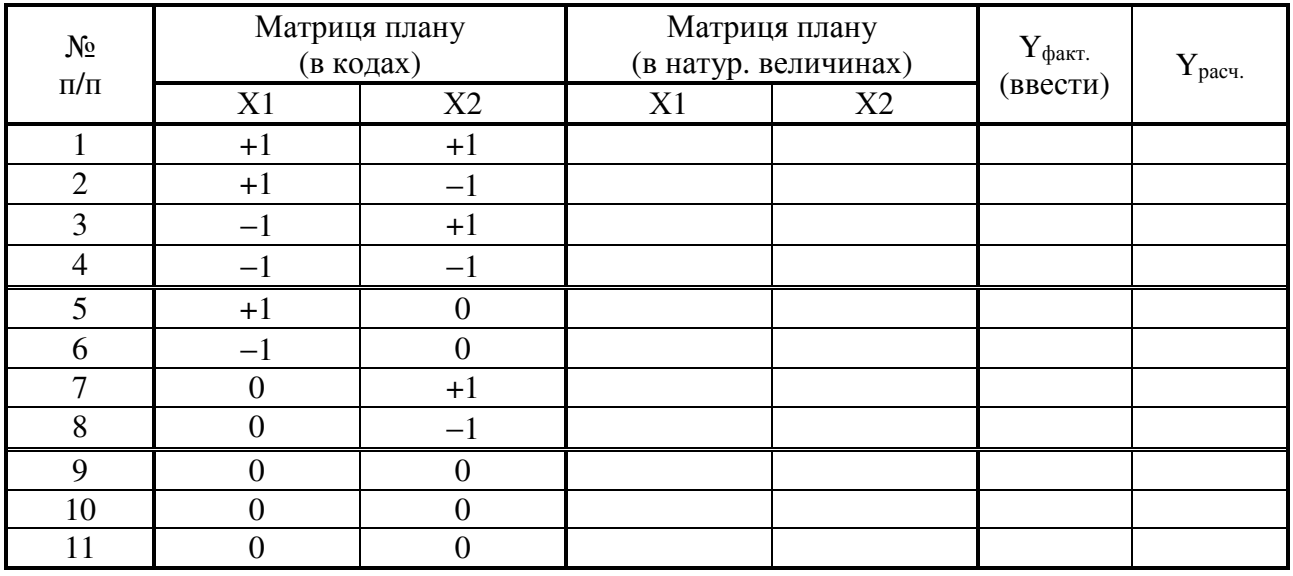

Варіанти завдань з межами варіювання і результатами випробувань представлені нижче.

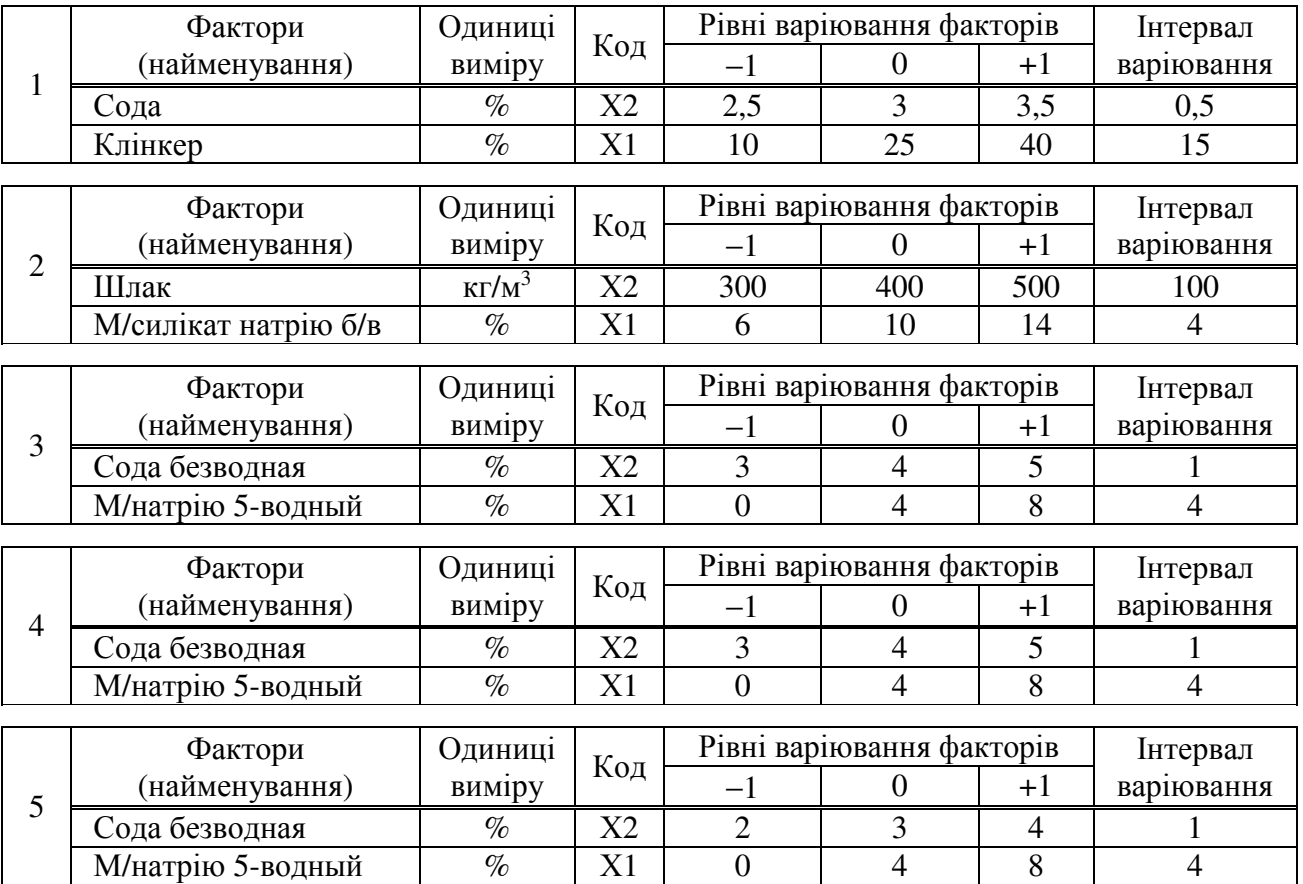

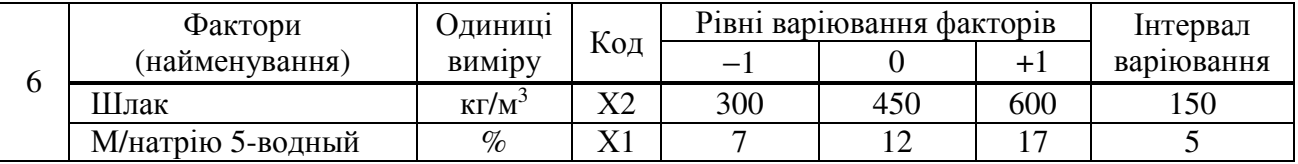

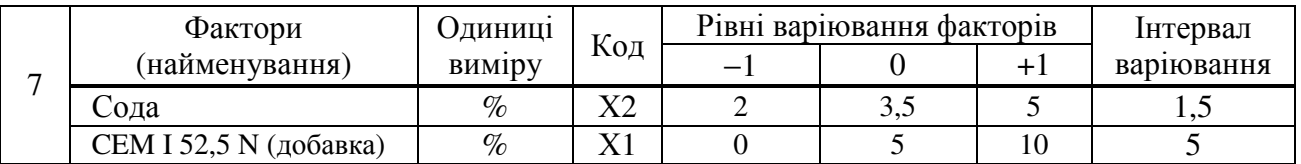

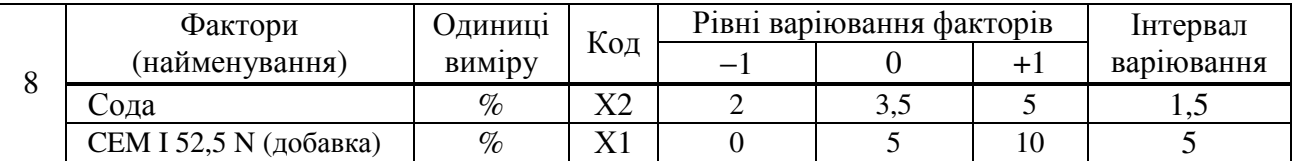

Хід виконання роботи

- 1. Відкрити Excel-файл "2-f планы".
- 2. Ввести в табл.1 вихідні дані по факторам і межам варіювання ними відповідно до свого варіанту завдання.
- 3. В матрицю плану в стовпчик "Yфакт." ввести значення отриманих результатів випробувань в ході виконання плану експерименту відповідно до свого варіанту:

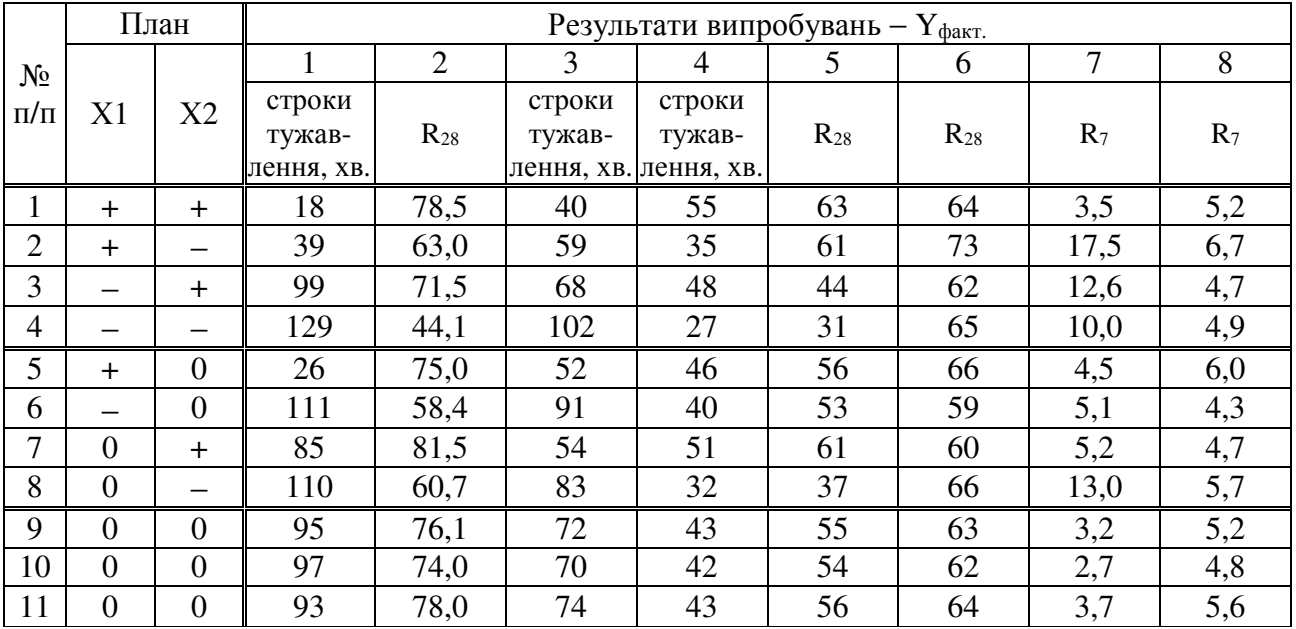

- 4. Оцінити адекватність отриманого рівняння регресії. Написати рівняння з отриманими коефіцієнтами.
- 5. Отримати графічне зображення 2-D ізоповерхні з ізолініями значень результатів.

#### **Отримання водного розчину солі заданої густини**

Часто на заводи приходять водні розчини добавок в бетони, мінералізатори, компоненти в'яжучих і т.п. з відпускною концентрацією підприємствавиробника, яку треба понизити до робочої концентрації.

Для цього організуються вузли приготування робочих розчинів добавок, для яких треба швидко визначити співвідношення вихідного розчину і води.

Схожа ситуація може скластися і в процесі виконання науково-дослідних робіт

Найпростіший графічний метод визначення може виглядати таким чином:

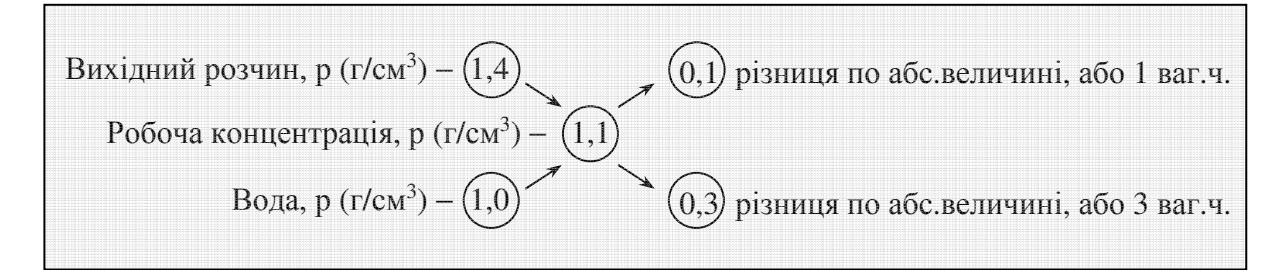

Таким чином, щоб знизити, наприклад, густину розчину високомодульного розчинного скла з  $p = 1.4$  г/см<sup>3</sup> до  $p = 1.1$ г/см<sup>3</sup> треба взяти 1 вагову частину вихідного розчинного скла з р = 1,4 г/см<sup>3</sup> і додати 3 вагові частини води.

За таким же принципом можна змішувати однойменні розчини з різною густиною для отримання заданої густини.

Виходячи з вищесказаного, створити у Excel програмку для оперативного визначення співвідношення води і вихідного розчину з метою отримання робочого розчину.

Зовні це може виглядати як таблиця такої форми:

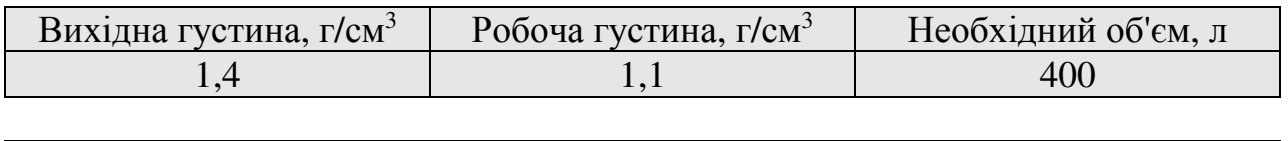

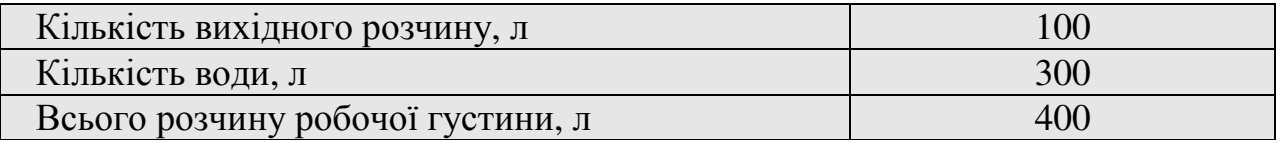

Після закінчення роботи і перевірки правильності обчислень, захистити необхідні комірки таблиці.

#### **Визначення питомої поверхні дисперсних матеріалів**

Визначається за допомогою приладів, принцип роботи яких заснований на повітропроникності і пористості шару тонкодисперсного порошку, середньої густини порошку і в'язкості повітря. Як критерій визначення повітропроникності приймається час, протягом якого якась визначена кількість повітря проходить через шар порошку у визначених умовах.

Прилади, які працюють за даним принципом − Blaine (Блейна), Товарова, ПСХ та ін. (рис. 1).

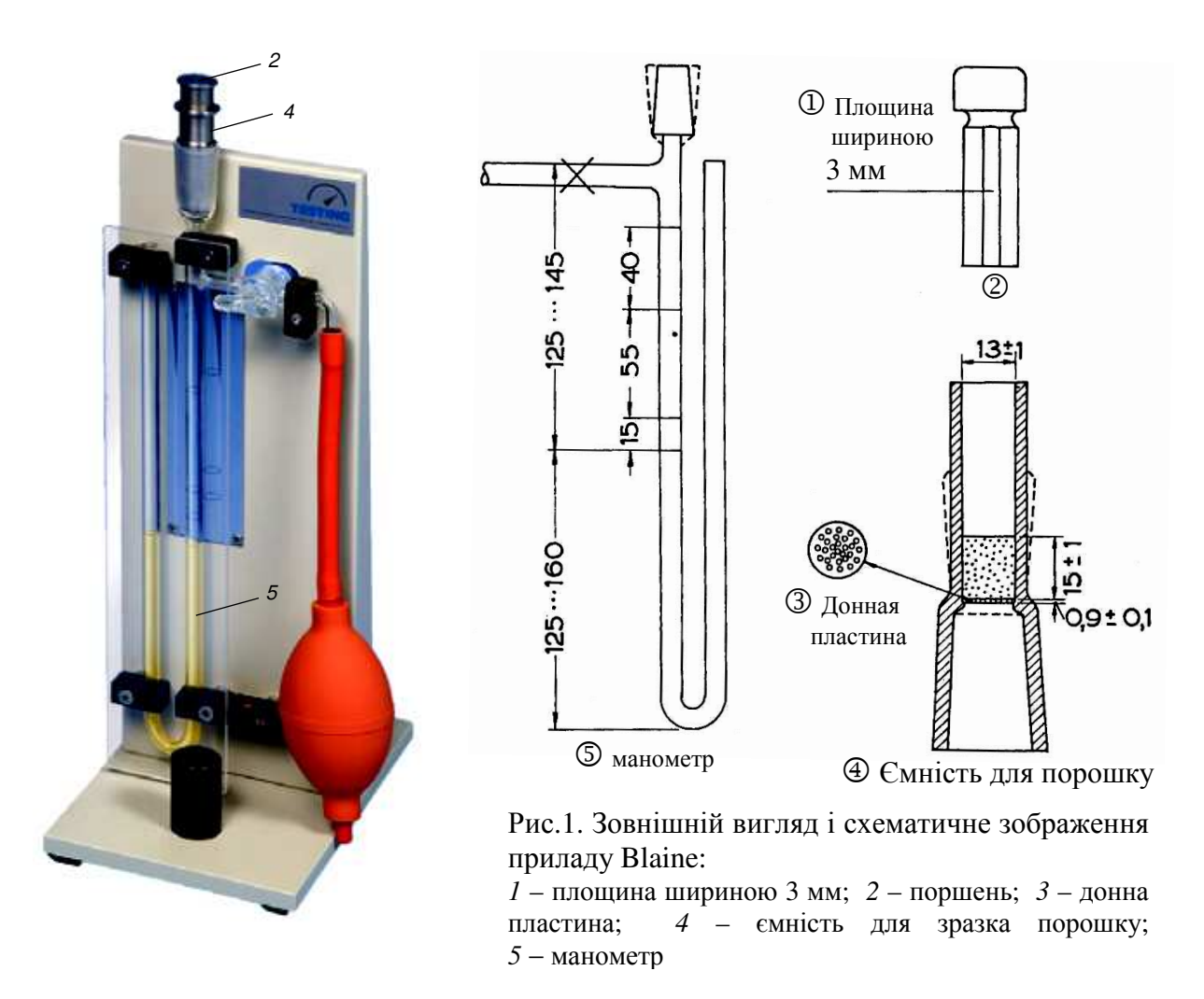

Метою даної роботи є отримання і закріплення навичок роботи з приладом Blaine, а саме:

- − калібрування приладу;
- − визначення питомої поверхні порошку;
- − визначення питомої ваги порошку.

**Калібрування** нового приладу виконується перед початком його експлуатації або періодично в процесі його експлуатації.

Для уточнення виконуються виміри, показані, як приклад, на рис.2.

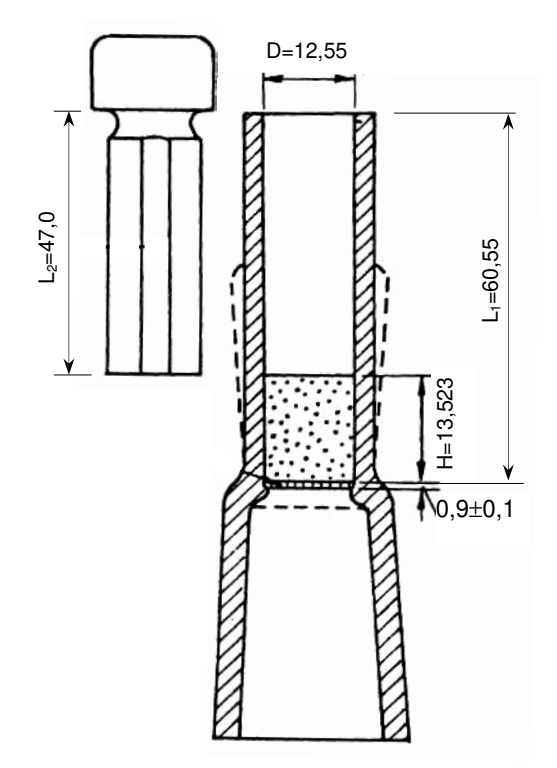

Рис.2. Уточнення розмірів ємності для порошку і поршня

- $-$  діаметр ємності  $-$  D = 12,55 мм  $(1,255 \text{ cm})$ ;
- глибина ємності до донної пластини  $L_1 = 60,55$  мм  $(6,055$  см);
- повна глибина занурення поршня до упору –  $L_2 = 47$  мм (4,7 см);
- висота камери для цементу (з врахуванням товщини фільтрів) Н =  $L_1 - L_2 - 2 \cdot 0.135 = 6{,}055 - 4.7$  $2.0,0135 = 1,3523$  cm;
- товщина 10 фільтрів = 1,35 мм (товщина 1 фільтру – 0,135 мм = 0,0135 см).

Об'єм частини, зайнятої цементом:

$$
V = \frac{\pi \cdot D^2}{4} \cdot H = \frac{3,14159 \cdot 1,255^2}{4} \cdot 1,3523 = 1,6728228 \text{ cm}^3
$$

Далі, слід запустити програму "Определение S<sub>va</sub>-BLAINE".

Коефіцієнт пристрою (*К*) визначається за допомогою стандартного зразка, питома площа і питома густина якого точно відомі.

Ввести дані в програму (Лист 2), як показано нижче, і визначити *К*.

## Определение коэффициента прибора К

$$
k = \frac{S \cdot \rho \cdot (1 - e) \cdot \sqrt{\eta}}{\sqrt{e^3} \cdot \sqrt{\tau}}
$$

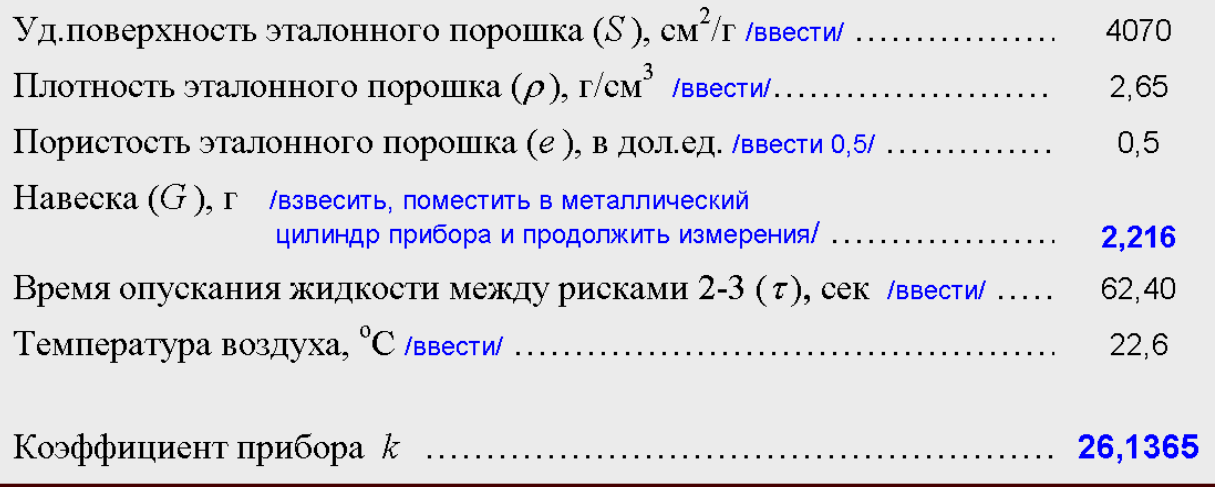

Примечание:

Величину вязкости воздуха  $\eta$  в даном случае вычислять не надо, т.к. она определяется по температуре автоматически.

Перед цим на Листу 1 ввести дані по розмірам приймальної камери. Лист 1 і Лист 2 пов'язані між собою, тому обмін інформацією між листами здійснюється автоматично:

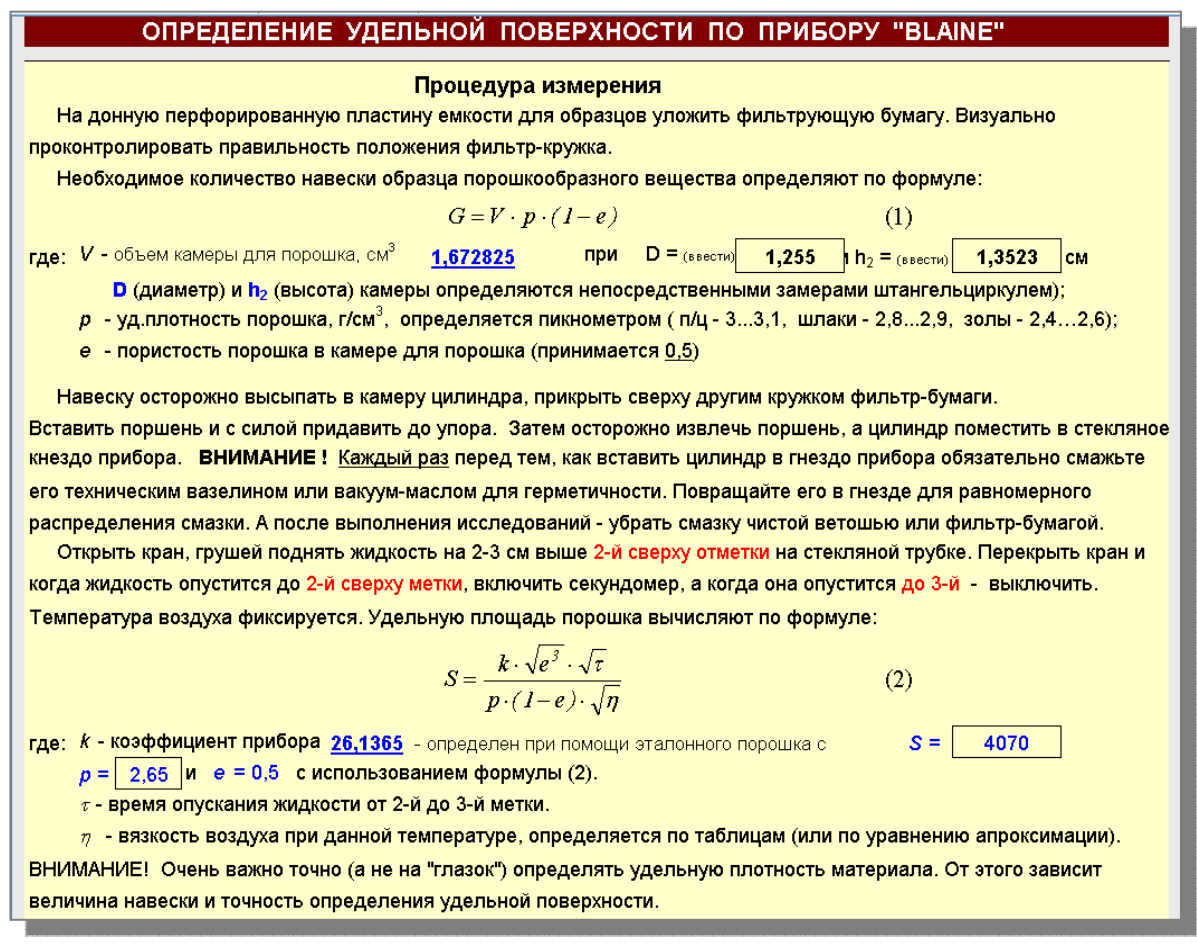

#### Далі процедура **визначення питомої поверхні** порошку така:

- 1. Ввести в таблицю, що нижче, значення питомої густини порошку. Це дозволить автоматично визначити величину наважки порошку.
- 2. Далі, наважку помістити в циліндр приладу, виконати виміри швидкості опускання рідини в скляній трубці манометра між відмітками (в сек.), температуру повітря (°С) і внести їх у відповідні місця таблиці.
- 3. Отримати значення питомої поверхні порошку в см<sup>2</sup>/г.

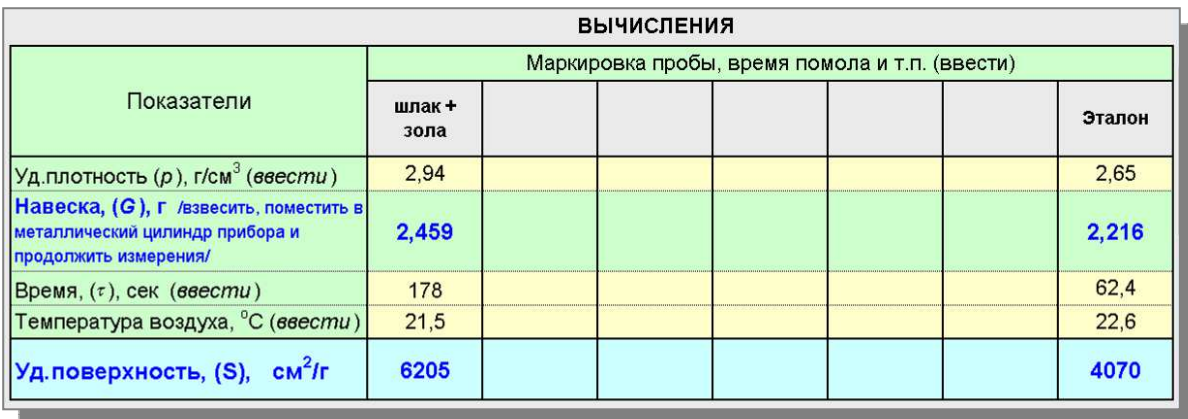

Як сказано вище, дуже важливо точно знати питому вагу порошку. Від цього залежить величина наважки порошку і точність визначення питомої поверхні порошку.

**Визначення питомої ваги порошку** виконується за допомогою приладу Ле-Шател'є (див.рис).

В прилад заливається інертна по відношенню до порошку рідина (наприклад керосин) до нижного краю шкали.

Далі, в прилад засипається порошок до підняття рідини у верхню область шкали.

Питому вагу порошку обчислюють за формулою:

$$
\rho = \frac{G}{V}, \ \ \text{if} \ \text{cm}^3
$$

де *G* − наважка порошку, *г;* 

*V* − об'єм рідини, витисненої порошком, *см<sup>3</sup> .*

s 243

Хід роботи:

- 1. Підготувати прилад до використання. Виконати його градуювання − визначити коефіцієнт К, використовуючи для цього еталонний порошок.
- 2. Визначити питому поверхню невідомого порошку, попередньо визначивши його питому вагу за допомогою приладу Ле-Шател'є .

## Робота 7 **Визначення питомої поверхні дрібних заповнювачів**

Для розрахункового наближеного визначення питомої поверхні часто використовується емпірична формула Ладинського А.С.:

$$
S = \frac{16,5\cdot(0,5\cdot a+6+2\cdot e+4\cdot e+8\cdot\partial+16\cdot e+32\cdot\omega c)}{1000}\cdot k, \quad \frac{M^2}{\kappa^2}
$$

де: *а, б, в, г, д, е, ж* - часткові залишки на ситах з розміром отворів відповідно *5; 2,5; 1,25; 0,63; 0,325; 0,14 і на дні*.

*k* - коефіцієнт, який залежить від виду піску і форми його частинок:

- − 2,0 для піску з гірських порід;
- − 1,65 для річних і морських пісків;
- − 1,3 для дрібних пісків.

Замість коефіцієнту *k* можна використовувати, так званий, коефіцієнт форми *kф*. Коефіцієнт форми − це відношення найбільшого розміру зерна до найменшого розміру цього ж зерна. Треба взяти не менш трьох проб зерен з різних фракцій, визначити коефіцієнт, а потім знайти середню величину.

Хід роботи:

- 1. Взяти декілька проб різних дрібних заповнювачів (але з зернами не крупніше 10 мм).
- 2. Виконати розсів кожної проби на стандартних ситах.
- 3. Визначити їх питому поверхню, використовуючи програмку "Визначення питомої поверхні дрібних заповнювачів".

## **Визначення фракційного складу дрібних заповнювачів**

Виконується з використанням програми "Анализ зернового состава песка".

Хід роботи:

- 1. Взяти 1,5…2 кг піску і висушити до постійної ваги при температурі 100…105<sup>о</sup>С.
- 2. Виконати розсів 1…1,5 кг сухого піску на стандартних ситах.
- 3. Внести дані розсіву в таблицю програми в жовті клітини і отримати графік з кривою розсіву.
- 4. Зробити висновки, класифікувати пісок.

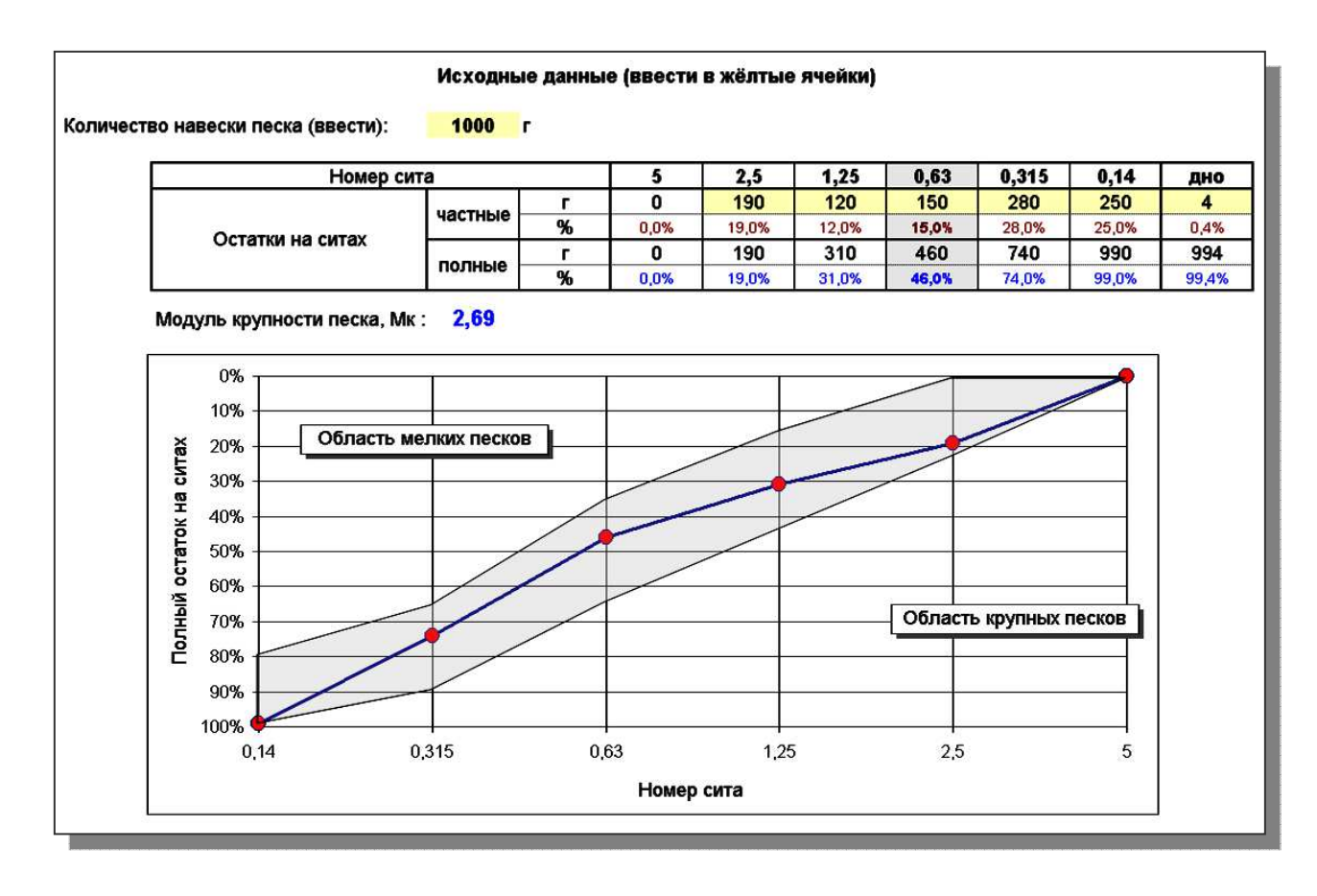

#### **Оцінка пористої структури матеріалу за швидкістю насичення зразка**

Використовується програма "Пористость и водопоглощение". Скріншот цієї програми представлено нижче.

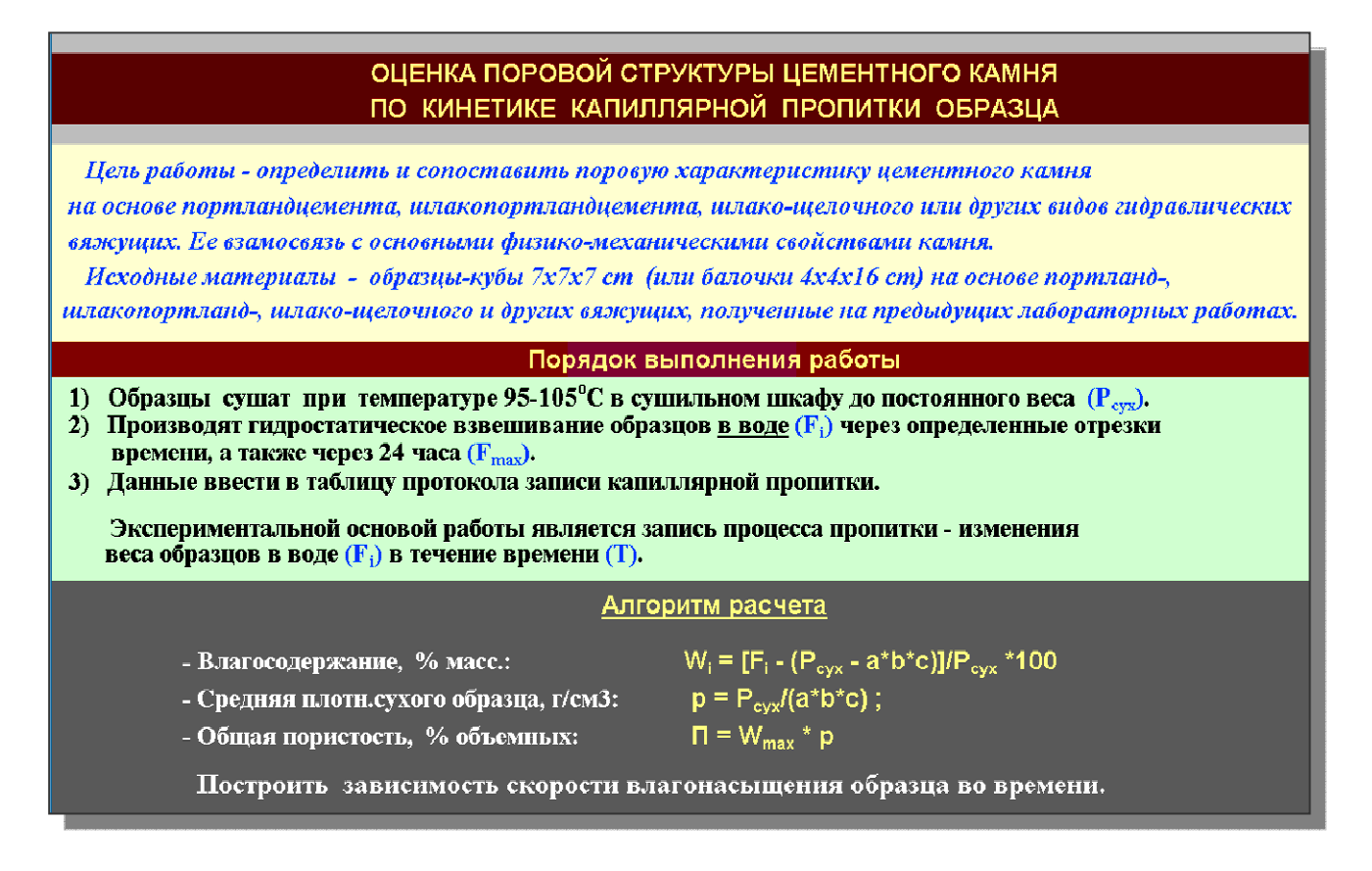

Як правило, для визначення відкритої пористості сухий зразок насичують водою не менше 24 годин, а потім, порівнюючи вагу сухого і насиченого водою зразка, визначають відкриту пористість.

Але не менш цікавою і важливою може бути інформація про швидкість цього насичення. Вона може показати не тільки сумарну пори ситість, але й і приблизне співвідношення мікро- і макропор. Очевидно, що чим крупніші пори, тим швидше йде насичення зразка водою і навпаки.

Хід роботи представлений вище на скріншоті екрану монітора.

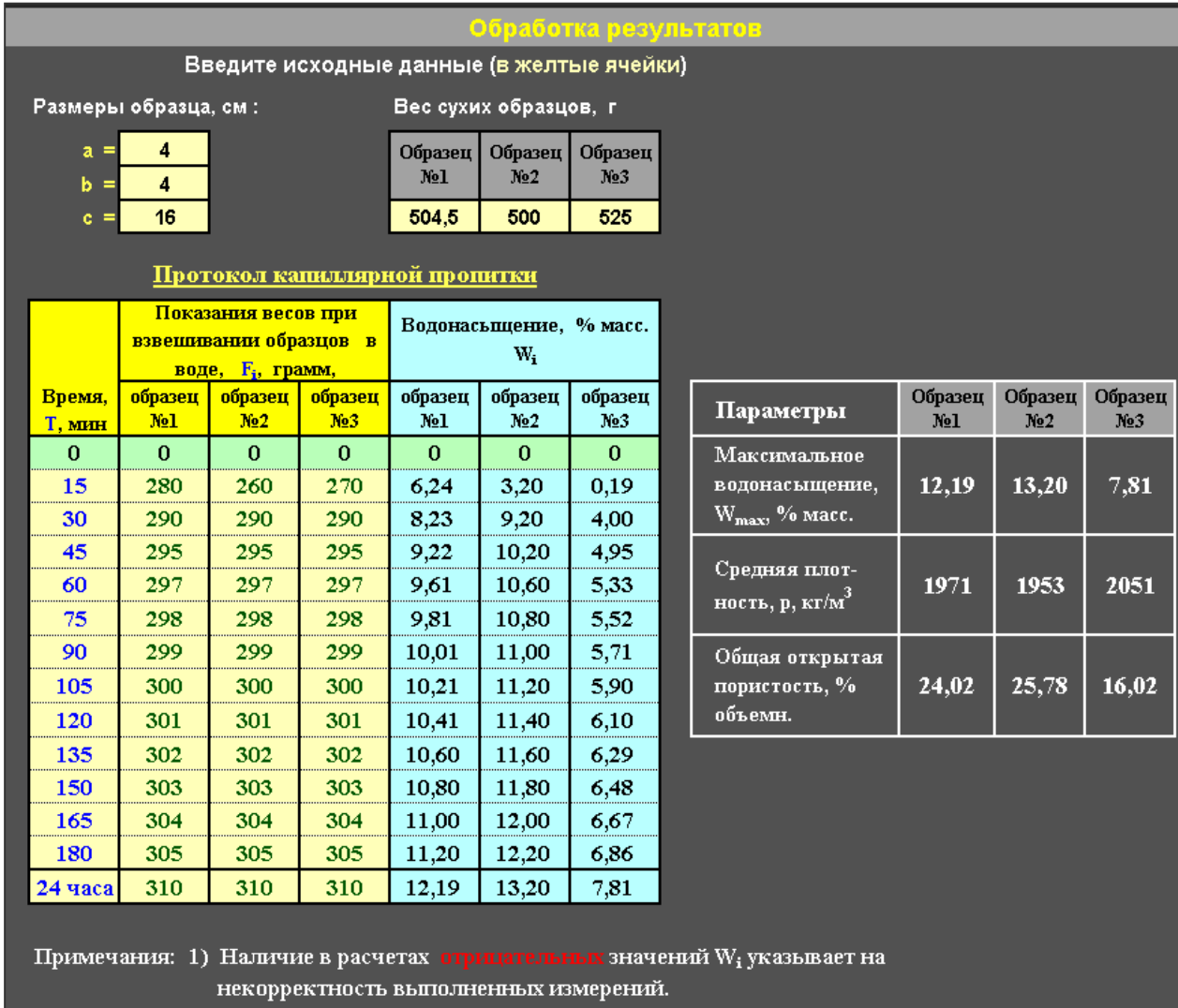

 $7,81$ 

2051

 $16,02$ 

Опыты следует переделать.

2) Для просмотра графиков, откройте соответствующие листы

## **Прискорення старіння матеріалів на основі гідравлічних в'яжучих**

У основу методу покладений класичний закон хімічної кінетики про зростання швидкості реакції з підвищенням температури. Час тепловологої обробки, відповідний певному еквівалентному терміну експлуатації, визначається за формулою:

$$
\tau_{TBO} = \frac{\tau_{3KCH}}{2,66^{\frac{t_1-t_2}{10}}}
$$

де *τТВО* - тривалість ТВО;

*τЭКСП* - эквів. час експлуатації;

- *t<sup>1</sup>*  температура ТВО;
- *t<sup>2</sup>*  температура експлуатації.

Нижче подано скріншот і приклад програми "Ускорение испытания материалов (старение)".

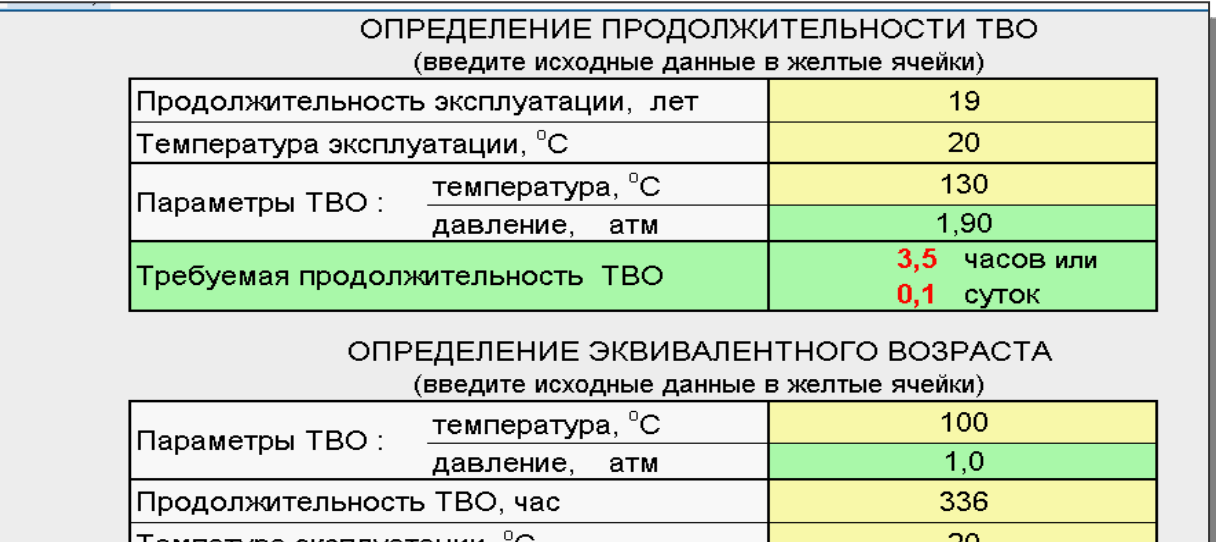

Темпатура эксплуатации, "С 96.14 лет или Эквивалентный возраст 1153,64 месяцев

Пример из отчета (стр.94):

Температура - 130°С, давление в автоклаве - 1,9 атм. Время автоклавной обработки - 3 часа 35 мин, что при заданных условиях испытаний соответствует эквивалентному возрасту около 19 лет испытаний при 20 $^{\circ}$  C.

Но вообще-то метод может быть использован и по отношению к любым материалам на основе вяжущих.